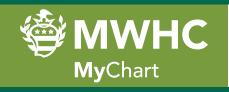

## Share access to your MyChart record with family and/or friends

If you have an existing MyChart account with Mary Washington Healthcare, you can choose to share your account with a family member or friend so that they may follow your care. This will enable him/her to see your entire patient chart. Follow the directions below to invite someone to access your account.

1. Log into your MyChart account from your computer, tablet or smartphone.

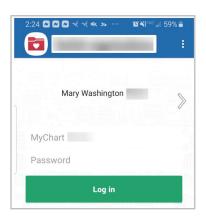

2. Navigate to the menu.

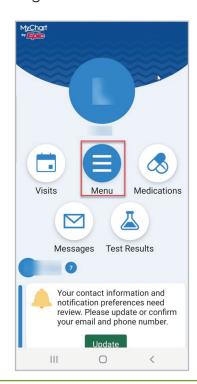

5. Click Invite Someone.

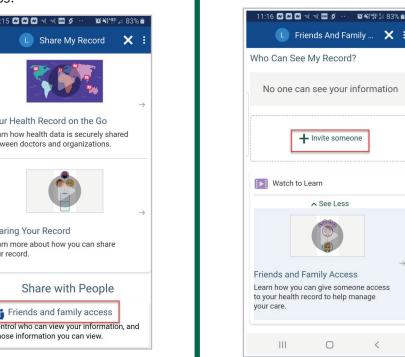

3. Scroll down the menu and select Share My Record.

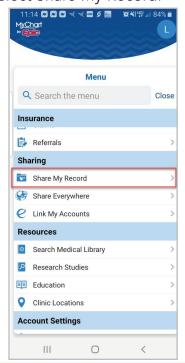

6. Complete the required information below, accept terms and agreement, then submit.

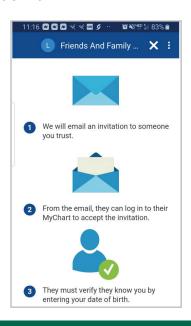

4. Click on Friends and family access.

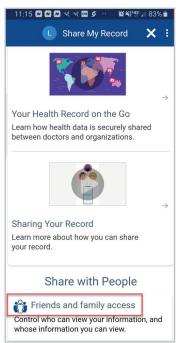

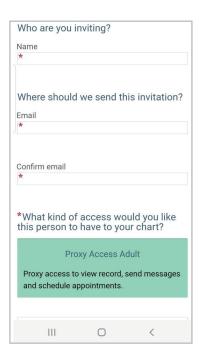

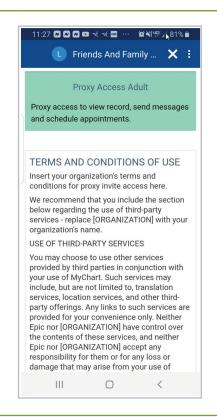

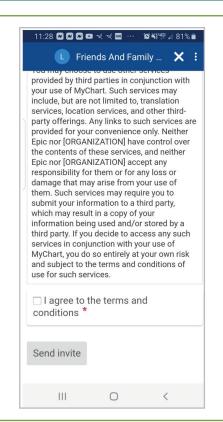

7. The invite recipient would receive an email like this.

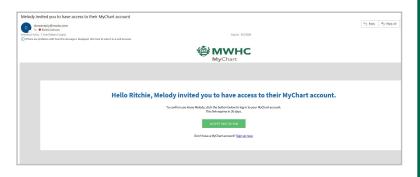

- **8.** If the recipient has a MyChart account, he/she would click on Accept Invitation in the email and be taken to his/her MyChart account.
- **9.** If the recipient does not have a MyChart account, he/she will click Sign up now and be taken to the following screen to create an account.

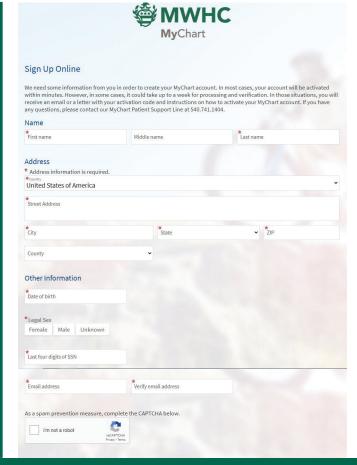

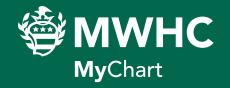

MyChart.mwhc.com

We exist to improve the health of the people in the communities we serve.